14 15 16

### Información para la NOM o Norma Oficial Mexicana (Solo para México)

La siguiente información afecta a los dispositivos descritos en este documento de acuerdo a los requisitos de la Normativa Oficial Mexicana (NOM):

Importador: Dell México S.A. de C.V.

Paseo de la Reforma 2620 – Piso 11° Col. Lomas Altas 11950 México, D.F.

如要联系 Dell 有关销售、技术支持或客户服务问题,则转 至 dell.com/ContactDell

> Número de modelo normativo: P15E Tensión de entrada: 100 V CA–240 V CA Intensidad de entrada (máxima): 1,50 A/1,60 A/1,70 A/ 2,30 A/2,50 A

Dell のセールス、テクニカルサポート、カスタマーサー ビスに問い合わせる場合は、dell.com/ContactDell にアク セスしてください

> Frecuencia de entrada: 50 Hz–60 Hz Intensidad de salida: 3,34A/4,62A/6,70A Tensión de salida: 19,5 V CC

### Contacting Dell

To contact Dell for sales, technical support, or customer service issues, go to dell.com/ContactDell

### 与 Dell 联络

### 與 Dell 公司聯絡

如要與 Dell 洽詢有關銷售、技術支援或客戶服務事宜, 請造訪網頁 dell.com/ContactDell

### デルへのお問い合わせ

### Dell에 문의하기

판매, 기술 지원 또는 고객 서비스 문제와 관련하여 Dell로 연락하려면 dell.com/ContactDell을 참조하십시오

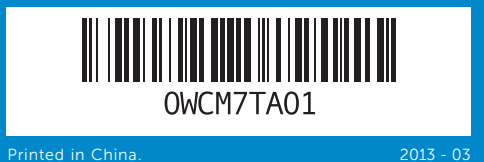

### © 2012–2013 Dell Inc.

Dell ™, the DELL logo, and Inspiron ™ are trademarks of Dell Inc. Windows ® is either a trademark or registered trademark of Microsoft Corporation in the United States and/or other countries.

Regulatory model: P15E | Type: P15E001 Computer model: Inspiron 5720/7720

#### © 2012-2013 Dell Inc.

Dell™、DELL 徽标和 Inspiron™ 均为 Dell Inc. 的商标; Windows® 是 Microsoft<br>Corporation 在美国和/或其他国家或地区的商标或注册商标。

管制型号: P15E |型号: P15E001

计算机型号:Inspiron 5720/7720

#### © 2012-2013 Dell Inc.

Dell™、DELL 標徽和 Inspiron™ 為 Dell Inc 的商標:Windows® 為 Microsoft<br>Corporation 在美國及/或其他國家的商標或註冊商標。

安規型號:P15E | 類型:P15E001 電腦型號:Inspiron 5720/7720

#### © 2012-2013 Dell Inc.

Dell™、DELL ロゴ、および Inspiron™ は、Dell Inc. の商標です。Windows® は、米国、および/またはその他の国における Microsoft Corporation の商<br>標、または登録商標です。 規制モデル:P15E | タイプ:P15E001

コンピューターモデル: Inspiron 5720/7720

#### © 2012-2013 Dell Inc.

Dell™, DELL 로고 및 Inspiron™은 Dell Inc.의 상표입니다. Windows® 는 미국<br>및/또는 기타 국가에서 Microsoft Corporation의 상표 또는 등록 상표입니다. 규정 모델: P15E | 종류: P15E001 컴퓨터 모델: Inspiron 5720/7720

### Computer Features

# inspiron 17R

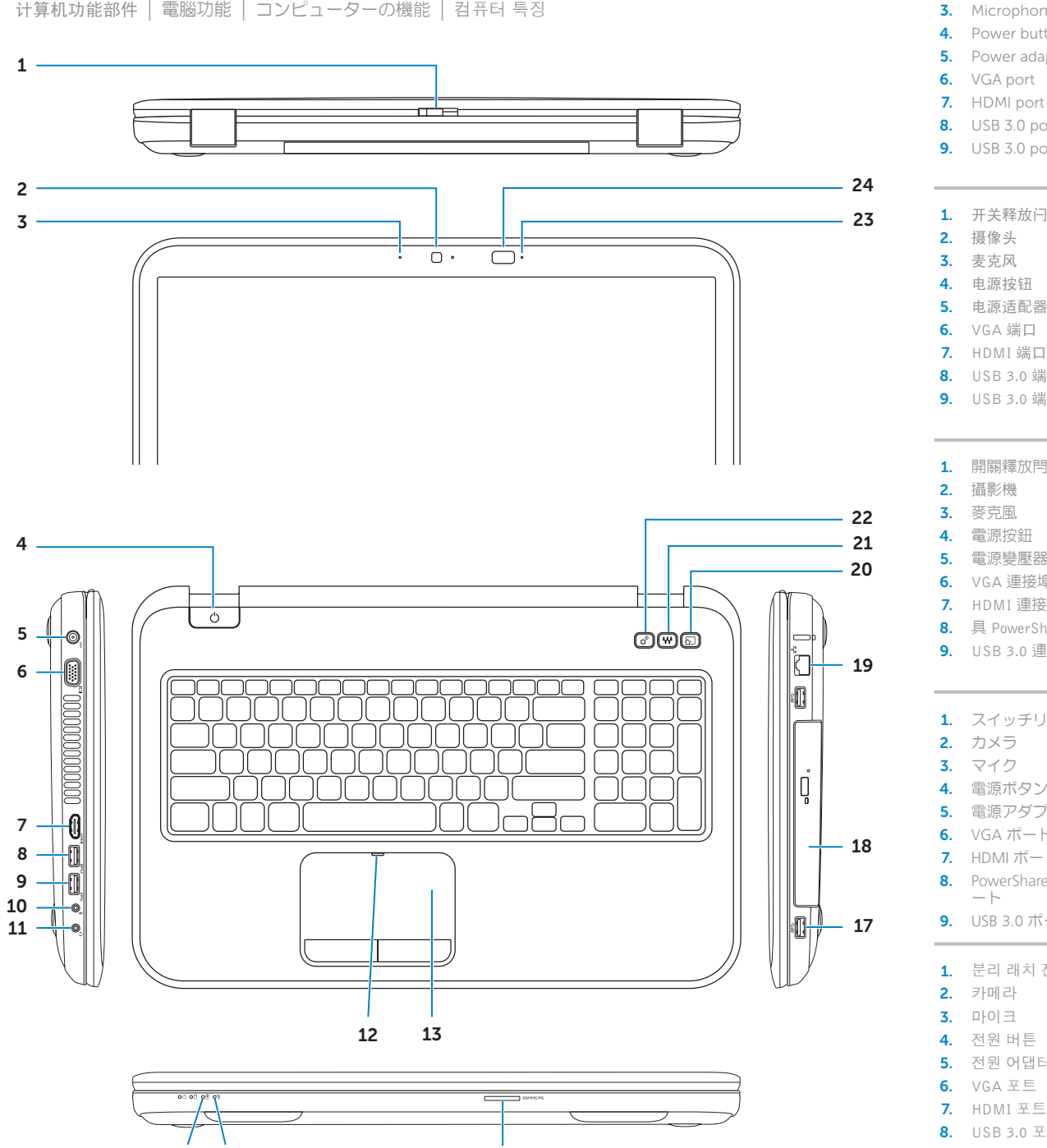

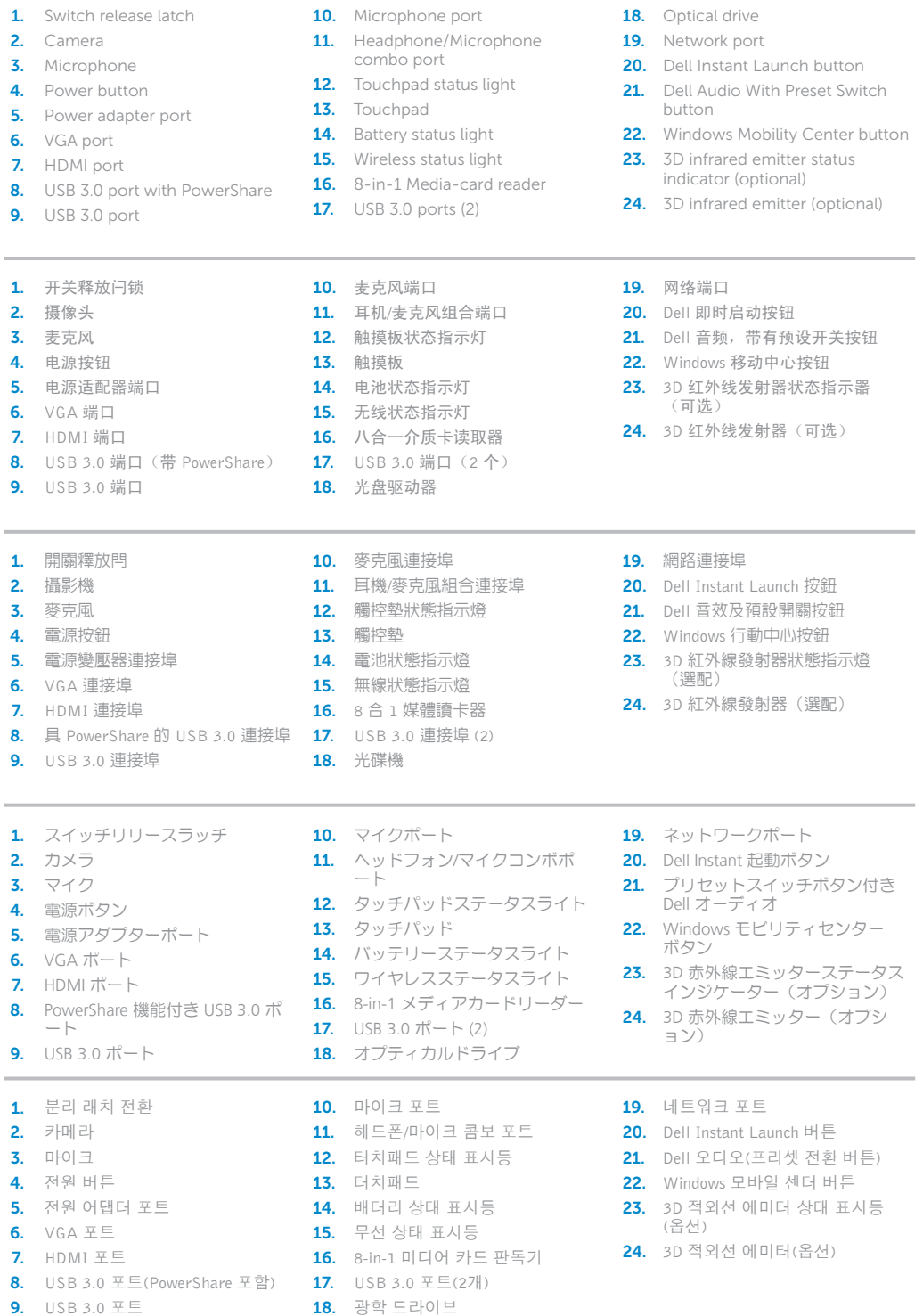

2. Camera

## Quick Start Guide

快速入门指南 | 快速入門指南 クイックスタートガイド | 빠른 시작 안 내 서

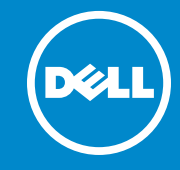

### More Information

For regulatory and safety best practices, see dell.com/regulatory\_compliance

### 更多信息

要获取法规和安全最佳做法,请访问 dell.com/regulatory\_compliance

### 更多資訊

有關法規和安全最佳實務的資訊,請參閱 dell.com/regulatory\_compliance

### その他の情報

規制および安全に関するベストブラクティスについて は、dell.com/regulatory\_compliance を参照してください

### 세 부 정 보

규정과 안전에 관한 모범 사례를 확인하려면, dell.com/regulatory\_compliance을 참조하십시오

### Service Tag

服务标签 服務標籤 サービスタグ 서비스 태그

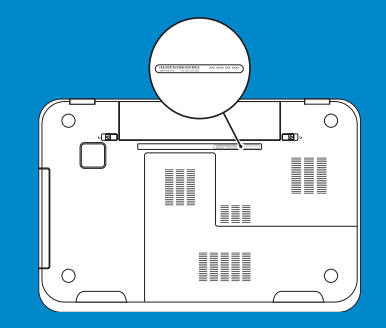

## Function Keys

 $F_n$ 

|功能键 | 功能鍵 | ファンクションキー | 기능 키

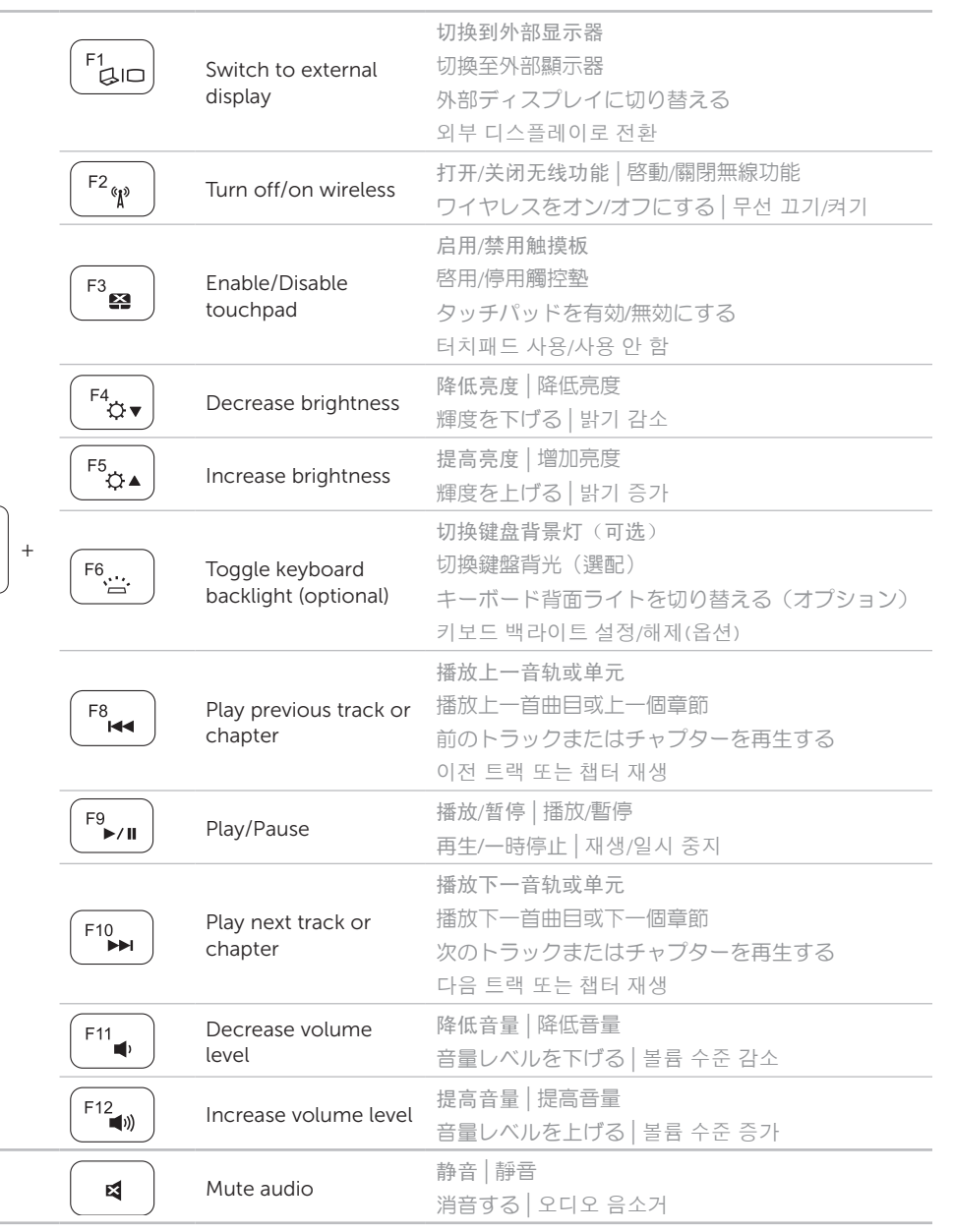

Charms sidebar Charms 侧边栏 | Charms 側邊列 チャームサイドバー | 장식 사이드바

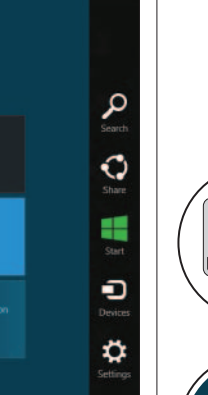

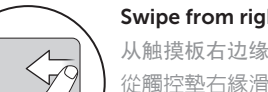

ight edge of the touchpad 録滑动

启用安全性 | 啟用安全性 セキュリティを有効にする | 보안 활성화

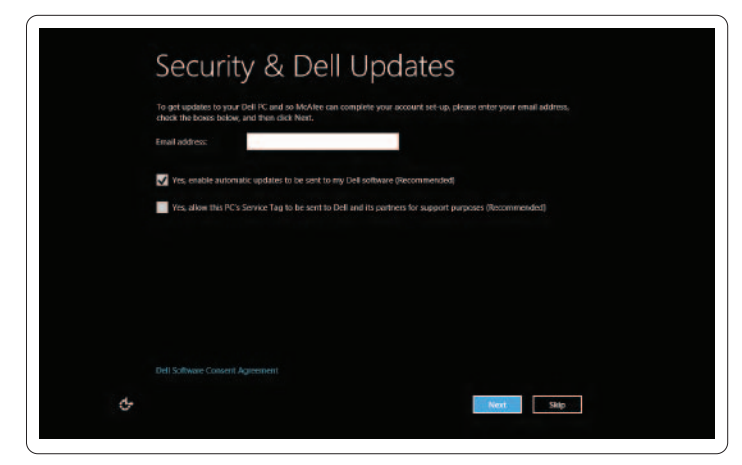

配置无线(可选) | 設定無線(選配) ワイヤレスを設定する(オプション) | 무선 구성(옵션)

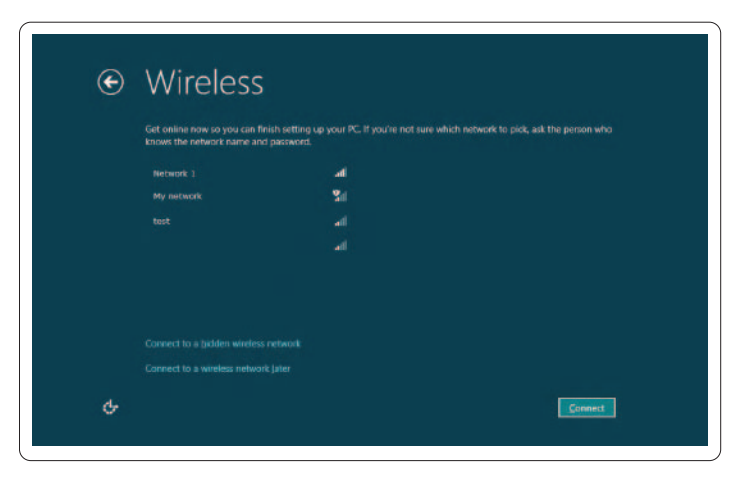

捲動以取更多圖標 スクロールして多数のタイルにアクセスする 더 많은 타일에 액세스하려면 스크롤합니다

自衝 タッチパッドの右端からスワイプする 터치패드 오른쪽 가장자리에서 쓸어넘깁니 다

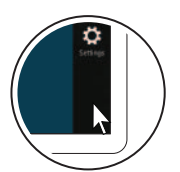

### 1 Connect the network cable (optional)

连接网络电缆(可选) | 連接網路纜線(選配) ネットワークケーブルを接続する(オプション) | 네트워크 케이블을 연결합니다(옵션)

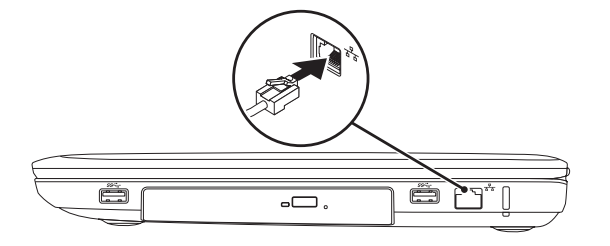

### 2 Connect the power adapter

### 4 Complete Windows setup

完成 Windows 安装程序 | 完成 Windows 設定 Windows セットアップを完了する | Windows 설치 완료

### Enable security

### Configure wireless (optional)

## Windows 8

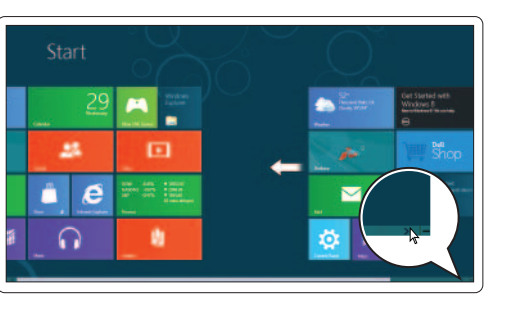

### Resources 资源 | 資源 | リソース | 리소스

### Scroll to access more tiles 滚动以显示更多图块

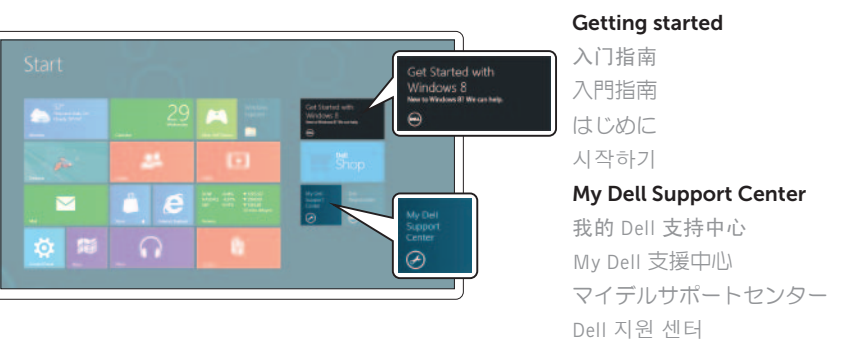

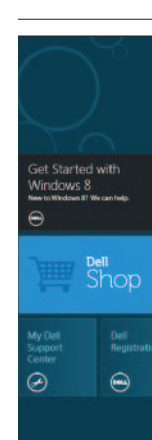

Tiles 图块 | 圖標 | タイル | 타일

Point mouse to lower- or upper-right corner 将鼠标指向右下或右上角 將滑鼠指標指向右下或右上角 マウスを画面右端の上か下に合わせる 마우스로 하단 또는 상단 오른쪽 코너를 가리킵니 다

连接电源适配器 | 連接電源變壓器 電源アダプターを接続する | 전원 어댑터를 연결합니다

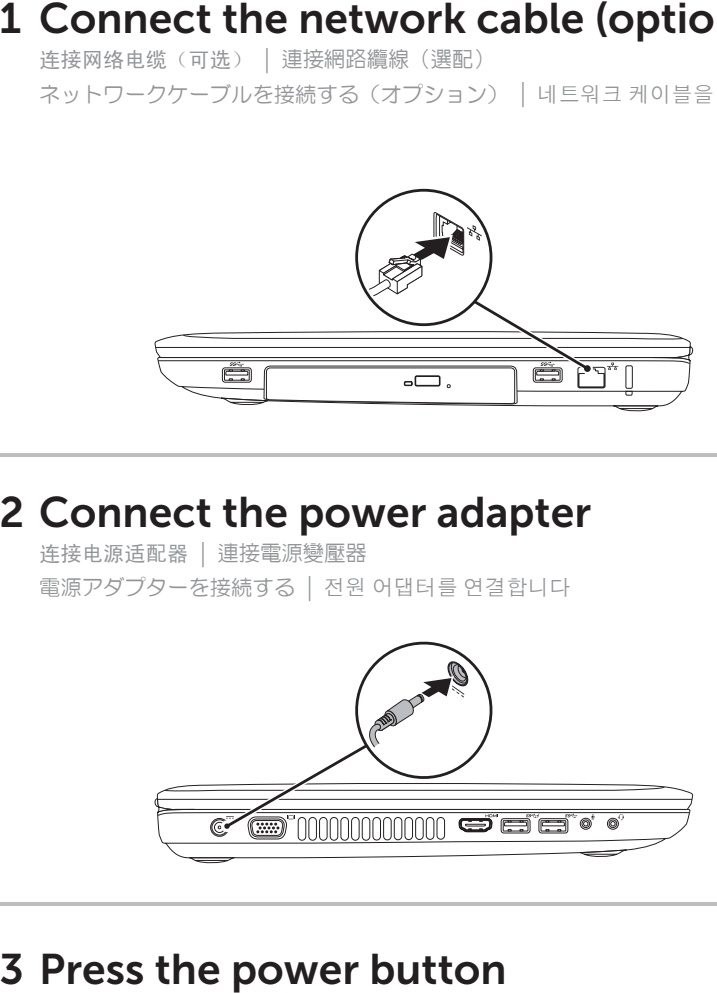

按下电源按钮 | 按下電源按鈕 電源ボタンを押す | 전원 버튼을 누릅니다

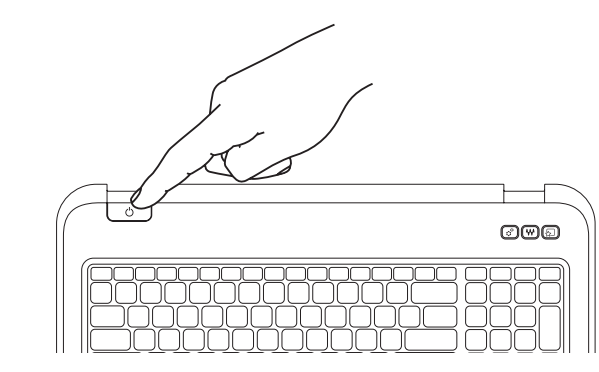